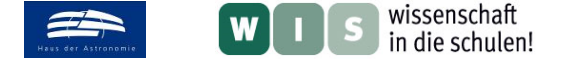

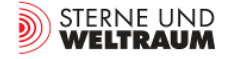

#### **Simulationen eines Fünffach-Sternsystems**

In Bezug zum Beitrag "Ein Fünffach-Sternsystem im Sternbild Großer Bär" in der Zeitschrift "Sterne und Weltraum" SuW 9/2015, unter der Kategorie »Blick in die Forschung: Nachrichten«, WIS-ID 1285845

Christian Wolff

Ein Forscherteam von der britischen Open University hat ein ungewöhnliches Fünffach-Sternsystem im Sternbild Großer Bär entdeckt. Dieses besteht aus einem Dreifachstern und einem Berührungsdoppelstern, die gravitativ aneinander gebunden sind und somit einen gemeinsamen Schwerpunkt umrunden.

In den hier vorliegenden Materialien soll es nun darum gehen, diesen Sachverhalt zu veranschaulichen. Dabei sollen zunächst die Informationen aus dem beiliegenden SuW-Artikel kombiniert mit den Sterndaten aus der Tabelle (siehe Anhang) mittels Skizzieren, Zeichnen oder Modellieren visualisiert werden.

In einem zweiten Schritt werden dann die Bewegungen der beiden Sterngruppen innerhalb des Fünffachsystems mithilfe eines Onlinetools simuliert.

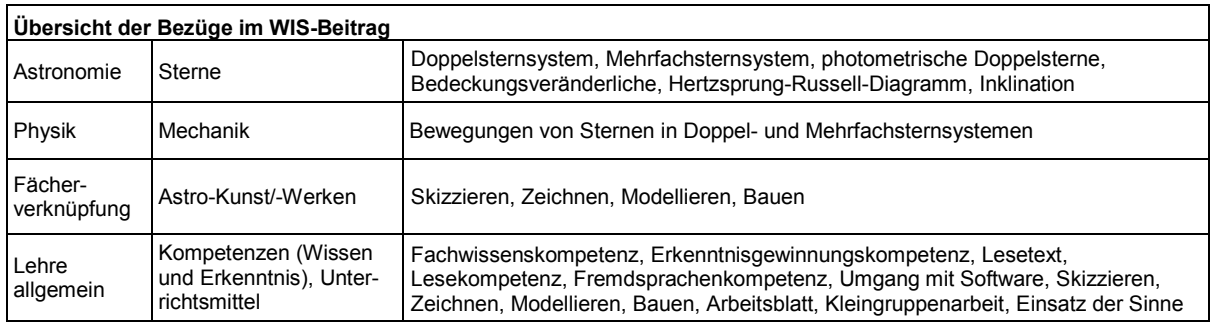

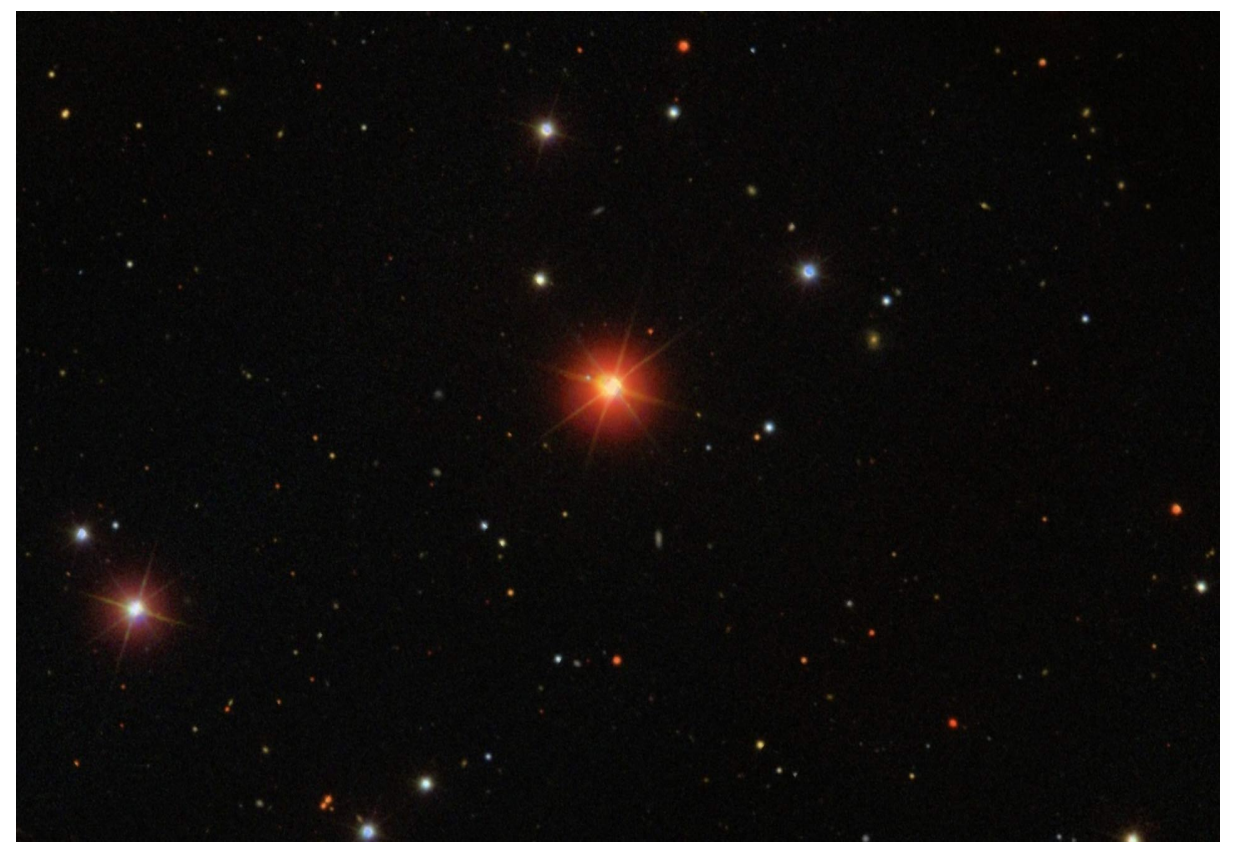

**Abbildung 1: Das Fünffach-Sternsystem 1SWASP J093010.78+533859.5 befindet sich in der Bildmitte (Bildquelle: Centre de Données astronomiques de Strasbourg / SIMBAD).**

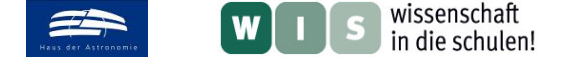

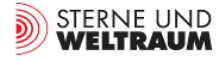

#### **1. Skizzieren/ Zeichnen/ Modellieren**

Das Skizzieren oder Zeichnen ist der einfachste und direkteste Weg zur visuellen Darstellung. Hierbei gibt es verschiedene Möglichkeiten. Bei all den dargestellten Beispielen geht es darum, dem Text (SuW-Artikel) und der Tabelle die notwendigen Informationen zu entnehmen und diese dann in ein Schaubild bzw. in ein Modell zu übertragen.

Folgende Möglichkeiten bestehen:

- Es wird gemeinsam im Plenum eine Skizze/ Zeichnung in Form eines Tafelbildes entwickelt.
- In Einzel-, Partner- oder Gruppenarbeit wird das Modell zeichnerisch am Tisch entwickelt.
- Die Sterne können zudem auch mit Klebepunkten aufgeklebt oder mit Knete modelliert werden.
- Komplexer wäre die Darstellung in Form eines 3D-Modells bzw. Mobiles.

Benötigte Materialien:

- Artikel "*Ein Fünffach-Sternsystem im Sternbild Großer Bär*" (SuW 09/15)
- Tabelle "*Sterndaten*" (OHP-Folie, siehe Anhang)
- DIN A3- oder DIN A4-Papier
- Zeichenutensilien, Zirkel, Lineal
- Ggf. Klebepunkte, Knete
- Für das Mobile: 1 lange und 2 kurze Stangen, Faden/ Schnur

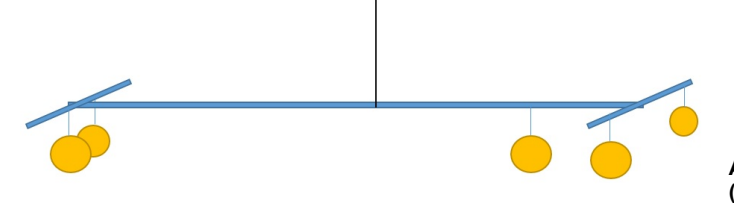

**Abbildung 2: Möglicher Aufbau eines Mobiles (eigene Darstellung, nicht maßstabsgerecht).**

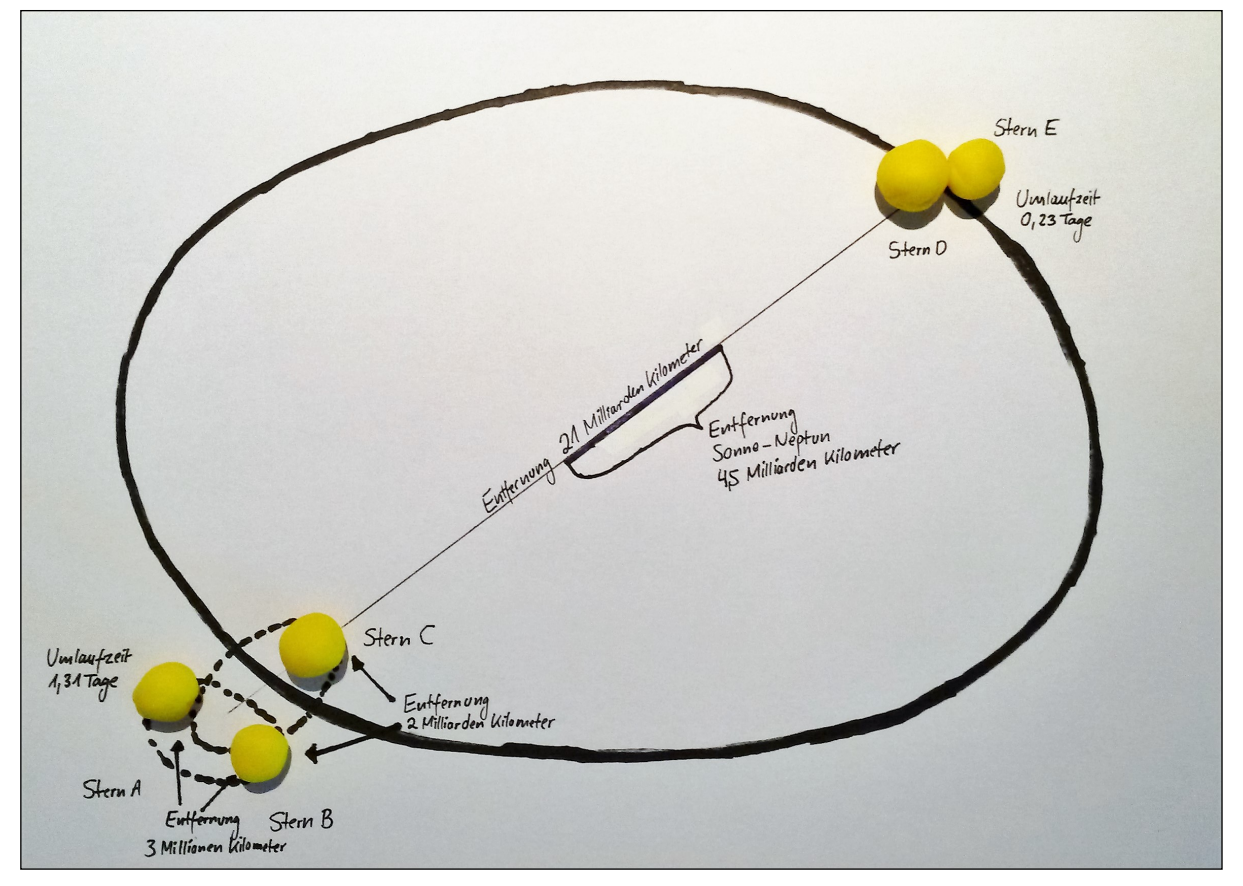

**Abbildung 3: Mögliches Schülerergebnis / Modell mit Knete (Bildquelle: eigene Darstellung, nicht maßstabsgerecht).**

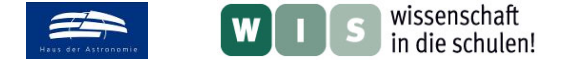

#### **2. Simulation mithilfe eines Online-Tools**

In einem zweiten Schritt sollen nun die beiden Binärsysteme innerhalb des Fünffach-Sternsystems simuliert werden. Hierfür nutzen wir exemplarisch den "*Eclipsing Binary Simulator*" (EBS) des Nebraska Astronomy Applet Projects der Nebraska-Lincoln University.

Den Simulator findet man unter folgendem Link: <http://astro.unl.edu/naap/ebs/animations/ebs.html>

Dieser präsentiert sich dort wie folgt:

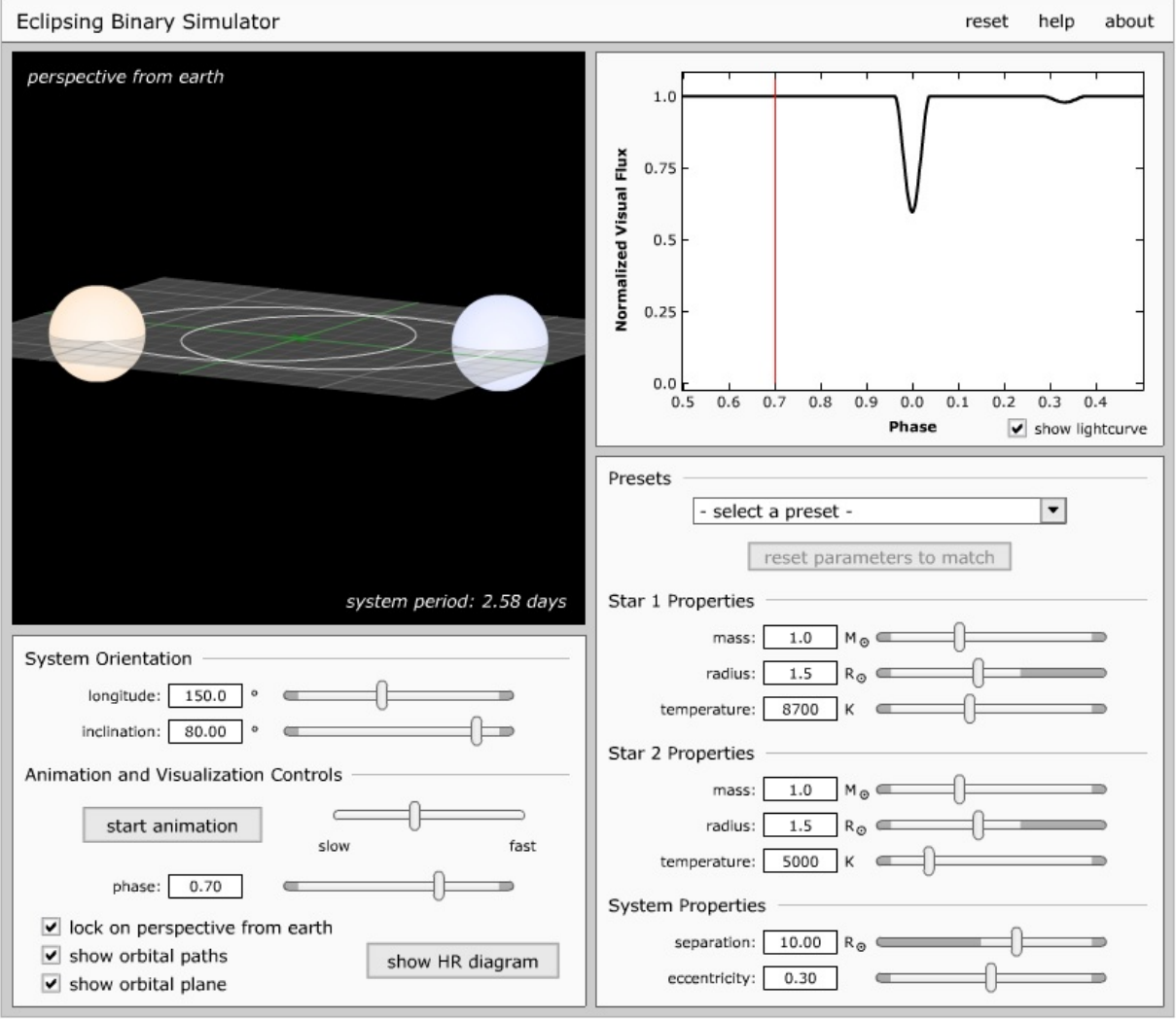

**Abbildung 4: Screenshot des Eclipsing Binary Simulators (Bildquelle[: http://astro.unl.edu/naap/ebs/animations/ebs.html,](http://astro.unl.edu/naap/ebs/animations/ebs.html) besucht am 03. August 2015, 21:12 Uhr).**

Für die nun folgenden Aufgaben, die auf der nächsten Seite in Form eines Arbeitsblattes dargestellt sind, eignet sich als Sozialform eine Einzel- oder Partnerarbeit.

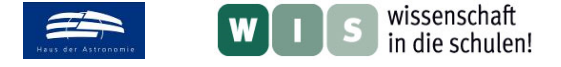

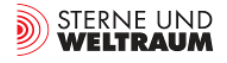

# **Arbeitsblatt: Simulationen von Binärsystemen**

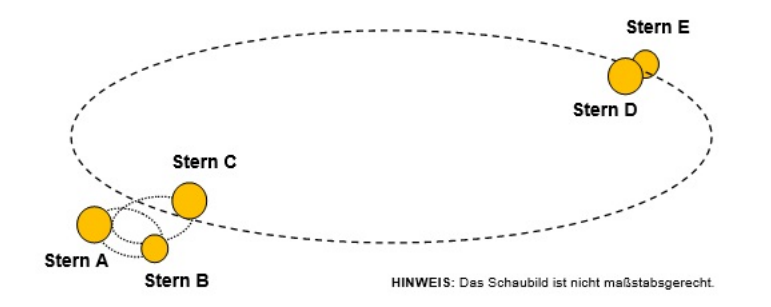

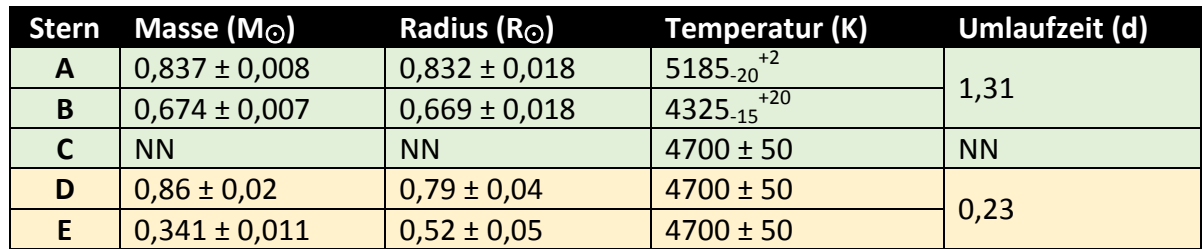

**Aufgabe:** Simuliert werden sollen die Binärsysteme von Stern A und B sowie von Stern D und E innerhalb eines Fünffachsternsystems. Zur Simulation benutzen wir den *Eclipsing Binary Simulator*, den du unter dem folgenden Link findest: [http://astro.unl.edu/naap/ebs/animations/ebs.html.](http://astro.unl.edu/naap/ebs/animations/ebs.html)

**(1)** Beginne zunächst mit dem Binärsystem von Stern A und Stern B. Übertrage dazu die entsprechenden Werte aus dem Artikel und der oben stehenden Tabelle in den Simulator.

Welchen Wert musst du bei den "*System Properties*" unter "*separation*" eintragen? Begründe.

Starte die Simulation unter "*start animation*" und notiere deine Beobachtungen.

**(2)** Simuliere nun das Berührungsdoppelsternsystem von Stern D und Stern E.

Welchen Wert musst du bei den "*System Properties*" unter "*separation*" eintragen, und welchen Wert legt der Simulator letztendlich fest und warum?

Starte die Simulation unter "*start animation*" und notiere deine Beobachtungen.

**(3)** Gemeinsame Fragen zu Simulation (1) und (2):

- **a.** Was hat es mit der dargestellten Lichtkurve auf sich?
- **b.** Was bedeuteten die Werte für die Inklination (*"inclination*") in Bezug auf die Perspektive aus Sicht der Erde? Was bedeutet ein Inklinationswert von 0 (°) bzw. 90 (°)? Welcher Wert hilft dir dabei, das Prinzip eines Bedeckungsveränderlichen zu verstehen und warum?
- **c.** Wo befinden sich die Sterne innerhalb des Hertzsprung-Russell-Diagramms ("*Show HR diagram*"), und was bedeutet das konkret?
- **d.** Ändere die Werte für die einzelnen Temperaturen beliebig. Was kannst du beobachten?

**Zusatzaufgabe für die Schnellen:** Nachdem du beide Simulationen durchgeführt hast, kannst du mit freien Werten experimentieren. Was fällt dir dabei auf? Schildere deine Beobachtungen.

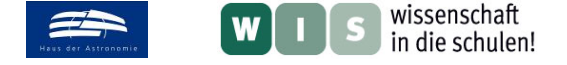

### **Lösungen zum Arbeitsblatt:**

#### **(1)** Binärsystem von Stern A und Stern B:

Welchen Wert musst du bei den "System Properties" unter "separation" eintragen?

Hier muss der Wert "2" eingetragen werden, da dies einem Abstand von zwei Sonnenradien (ca. 3 Millionen km) entspricht.

#### **(2)** Berührungsdoppelsternsystem von Stern D und Stern E:

Welchen Wert musst du bei den "System Properties" unter "separation" eintragen und welchen Wert legt der Simulator letztendlich fest und warum?

Hier kann zunächst der Wert "0" (Sonnenradien) eingetragen werden, da sich die beiden Außenhüllen berühren. Der Simulator legt dann korrekterweise den Wert "1,31" fest, der sich aus der Addition der beiden Einzelradien ergibt.

#### **(3)** Gemeinsame Fragen zu Simulation (1) und (2):

**b.** Eine Inklination von "0" (°) bedeutet einen Blickwinkel von oben auf das Sternsystem. Ein Inklinationswert von "90" (°) bedeutet einen Blickwinkel von der Seite auf das Sternsystem.

*Bei den anderen Aufgaben sind individuelle Antworten möglich. Daher wurde auf eine Musterlösung verzichtet.*

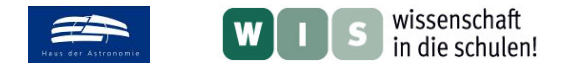

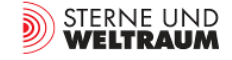

# **Das Fünffach-Sternsystem J093010**

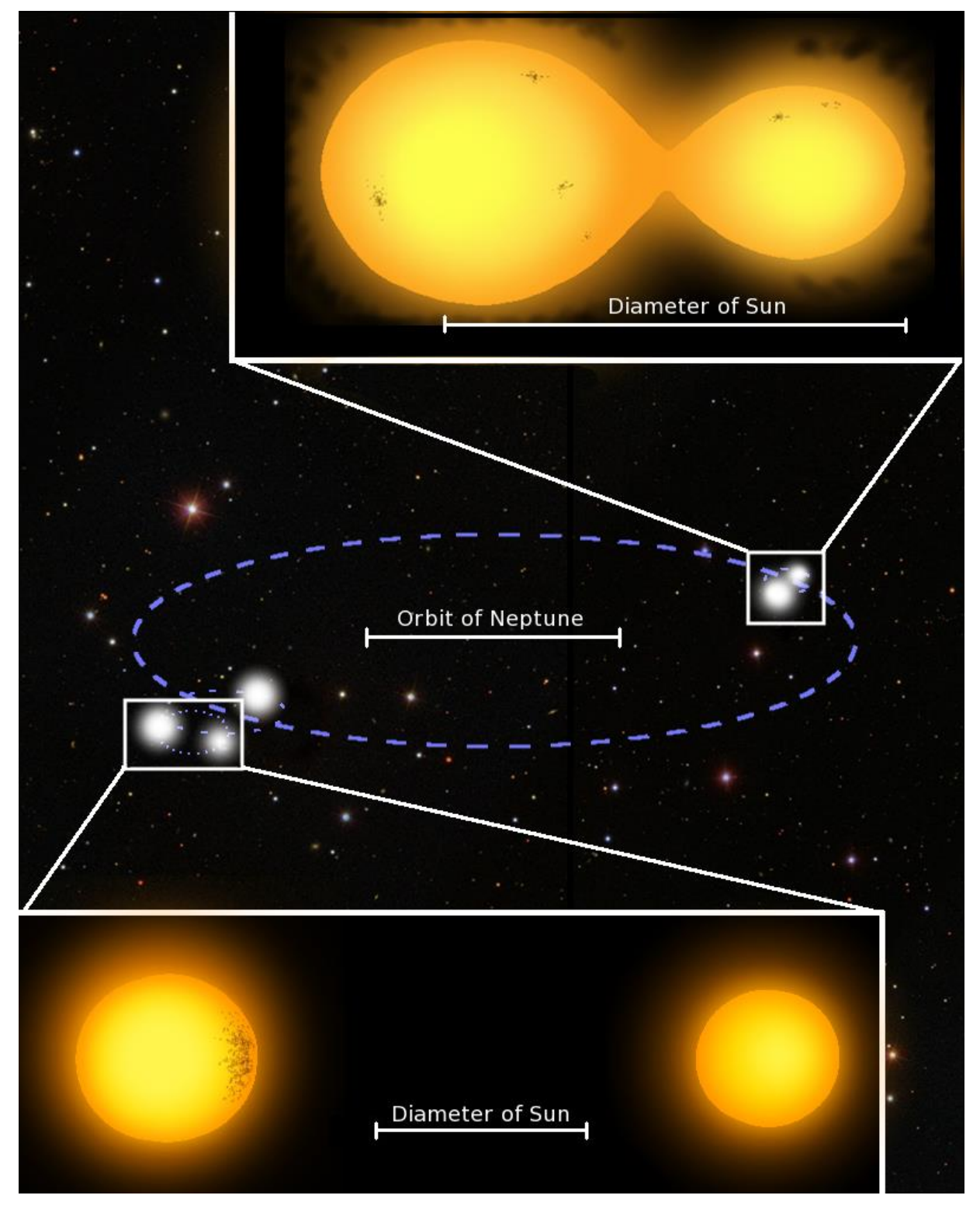

**Abbildung 5: Künstlerische Darstellung des Fünffach-Sternsystems J093010 (Bildquelle: Markus Lohr).**

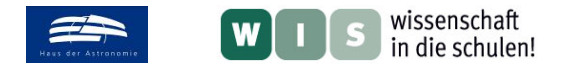

# Tabelle "Sterndaten"

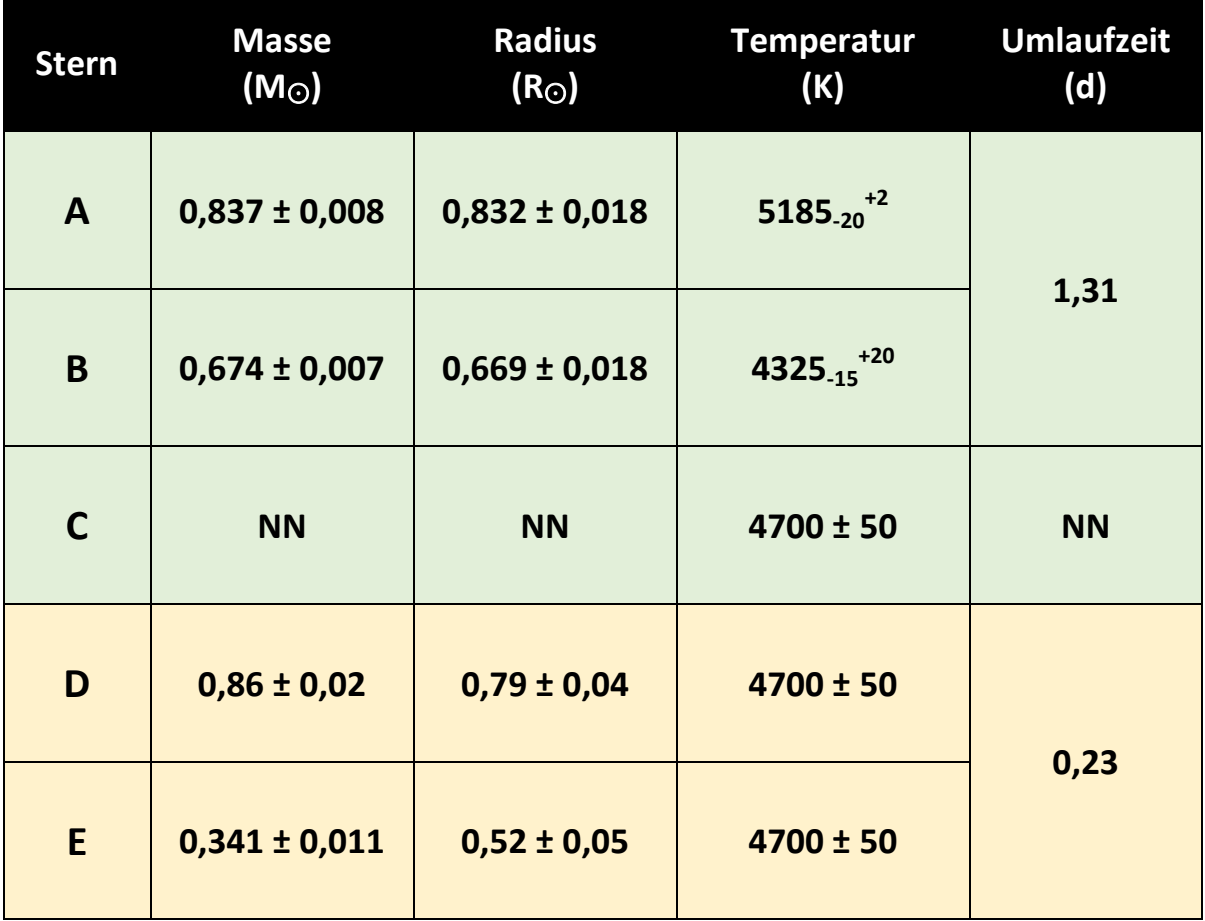

**(Quelle: Lohr, Norton, Gillen, Busuttil, Kolb, Aigrain, McQuillan, u.a.:** *The doubly eclipsing quintuple low-mass star system 1SWASP J093010.78+533859.5,* **publiziert am 12. Juni 2015)**